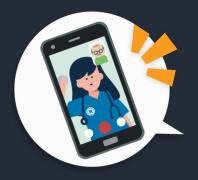

**Getting started for QuickCare patients:** 

## How to check in for your video visit

⊘ Secure ⊘ No software to download ⊘ HIPAA compliant ⊘ No registration needed

Use a computer or device with a camera/microphone.

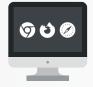

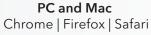

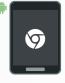

**Android** Chrome

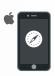

i**OS** Safari

Click on the link provided by our text or email message to connect.

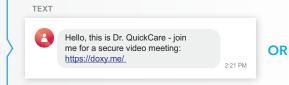

Hello, Dr.Quick.Care has invited you to join a secure video call:
https://doxy.me/

Make sure you are using a device with good internet connection and access to camera/haudio. If you need any assistance please dhedo out the Doxy.me Help Coeffer or contact your provider directly)

Allow your browser to use your webcam and microphone.

doxy.me

Would you like to share camera and microphone with doxy.me?

Allow

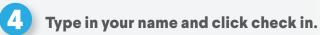

- Alexandra
  Check In
- 5 Your care provider will start your visit.

## 

- Have a good internet connection.
- Restart your device before the visit.
- Use the 'Start Test' button to test your camera and mic while in the waiting room.
- Need help? Call us at 602-562-3447

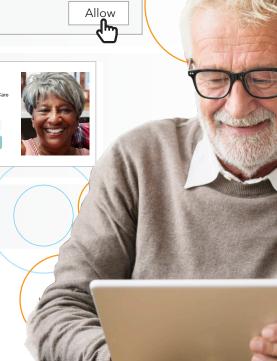

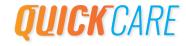